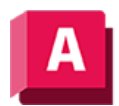

UTODESK AutoCAD 2023

# FLÄCHEMISCH (Befehl)

Erstellt eine durchgehende Mischfläche zwischen zwei vorhandenen Flächen.

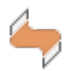

Wenn Sie zwei Flächen zusammenführen, können Sie die Flächenkontinuität und Wölbungsgröße angeben.

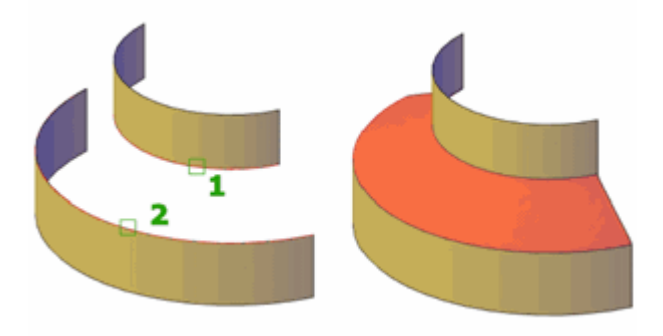

Legen Sie SURFACEASSOCIATIVITY auf 1 fest, um eine Beziehung zwischen der Verschmelzungsfläche und den ursprünglichen Kurven zu definieren.

Die folgenden Aufforderungen werden angezeigt:

## Flächenkante wählen

Wählt ein Kanten-Unterobjekt bzw. eine Fläche oder Region (nicht die Fläche selbst) als erste und zweite Kanten.

## Kette

Wählt aufeinanderfolgende, verbundenen Kanten.

# Kontinuität

Misst, wie kontinuierlich Flächen ineinander übergehen. Die Vorgabe lautet G1. Wählen Sie einen Wert, oder verwenden Sie den Griff, um die Kontinuität zu ändern.

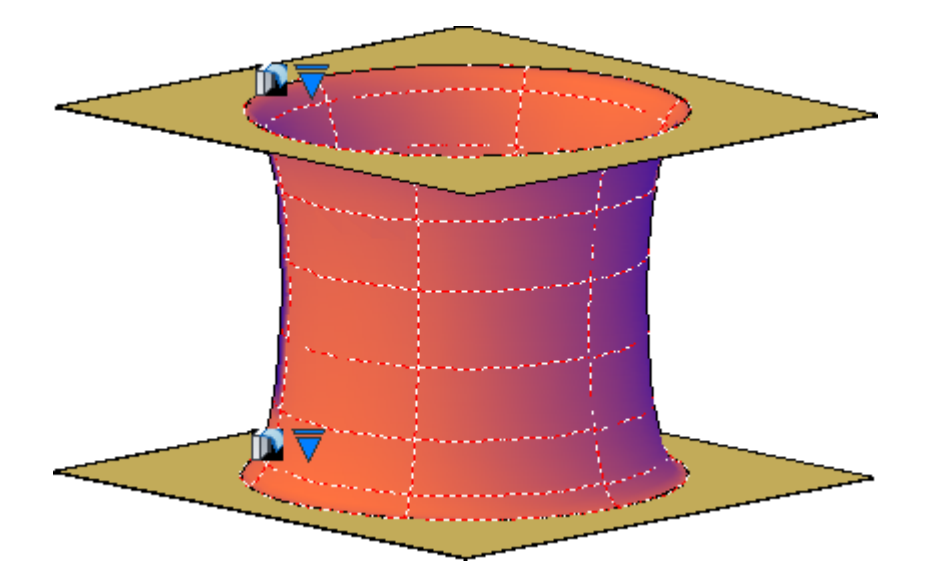

## Wölbungsgröße

Stellt die Abrundung der Verschmelzungsflächen-Kante ein, an der sie auf die ursprüngliche Fläche trifft. Der Vorgabewert ist 0.5.

#### Zugehörige Konzepte

- [Verschmelzen von Flächen](https://help.autodesk.com/view/ACD/2023/DEU/?guid=GUID-E1DF3A2F-9909-48EE-AAF9-C203ED8F9D53)
- [Erstellen von prozeduralen Flächen](https://help.autodesk.com/view/ACD/2023/DEU/?guid=GUID-43970F31-1507-4F3F-BADA-D6C852FFDCDE)

#### Zugehörige Verweise

- [Befehle zum Erstellen von prozeduralen Flächen](https://help.autodesk.com/view/ACD/2023/DEU/?guid=GUID-E0871B43-64E1-4B86-BC84-E7BD281BD3D2)
- [Befehle zum Arbeiten mit 3D-Modellen](https://help.autodesk.com/view/ACD/2023/DEU/?guid=GUID-6548456A-28BD-40CB-89BA-F19F5800C0ED)

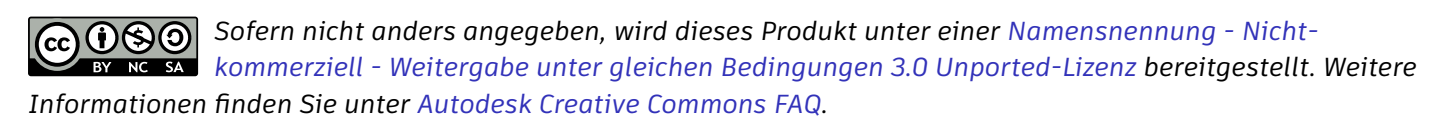

© 2023 Autodesk Inc. Alle Rechte vorbehalten